## Založení nového projektu

Puxstack využívá sadu modulu nad [node.js](https://nodejs.org/en/) a [npm.](https://www.npmjs.com/) Pokud node.js ještě nainstalované není, je třeba jej nainstalovat. Toto stačí provést pouze jednou při první instalaci

## **Instalace node.js**

- 1. Z<https://nodejs.org/en/download/> stáhnout instalátor NodeJS pro Windows (testováno bylo [s verzi 7.3.0](https://nodejs.org/dist/v7.3.0/node-v7.3.0-x64.msi) a 7.10.1). Stack **NEfunguje** s node.js verzí 8+ ani 9+.
- 2. Instalátor spustit a nainstalovat s výchozím nastavení
- 3. Po dokončení instalace ověřit, že se NodeJS nainstalovalo korektně
	- a. z příkazovového řádku spustit
		- node --version
	- b. Očekávaný výsledek je verze NodeJS (např.): v7.3.0

## **Založení nového projektu**

Pro založení nových projektů existuje šablona uložená na bitbucketu. Šablonu stačí naklonovat a přizpůsobit pro nový projekt.

1. naklonování repozitáře se šablonou

```
Kentico 10: git clone
https://bitbucket.puxdesign.net/scm/pux/kentico-10-project-template.g
it
Kentico 11: git clone
https://bitbucket.puxdesign.net/scm/pux/kentico-11-project-template.g
it
```
2. po dokončení klonu je třeba změnit adresu remote repozitáře na adresu nového repozitáře určeného pro daný project

- 3. instalace puxstacku pomocí skriptu installstack.bat, který je součástí šablony
	- a. instalátor nainstaluje chybějící node.js moduly
	- b. uživatel je dotázán na zadání codename projektu jedinečné označení projektu ve tvaru ProjectName (bez mezer, bez diakritiky, PascalCase); ideálně by mělo být shodné se jménem site v Kenticu
	- c. a provede prvotní CSS a JS build projektu.
- 4. následně lze projekt spustit ve Visual Studio nebo přímo v IIS express a dokončit konfiguraci databáze
	- a. ve Visual Studio lze projekt otevřením spuštěním souboru XYZ.sln (kde XYZ je kód projektu zadaný při instalaci)

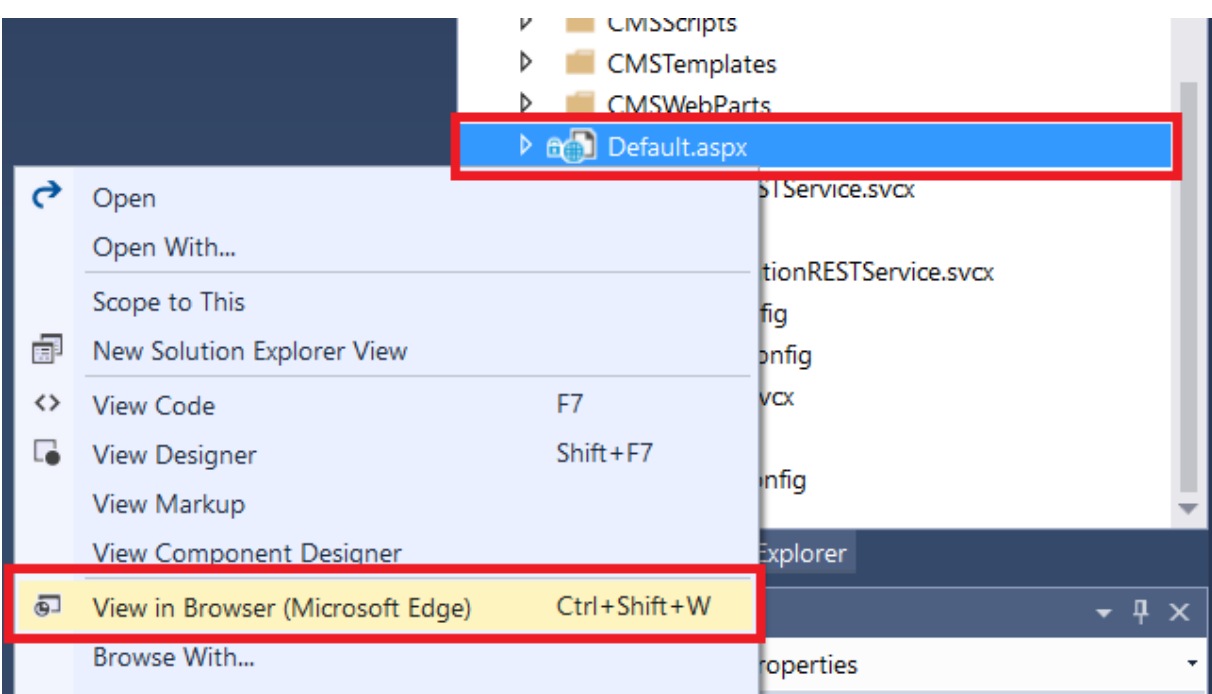

- b. v IIS lze projekt spustit pomocí skriptu runkentico.bat, který nastartuje IIS express a projekt spustí
- 5. po spuštění v IIS/IIS Express je zobrazena upravená instalační stránka, na které je třeba zadat codename projektu. Codename by měl být stejný, jako byl zadán během instalace puxstacku

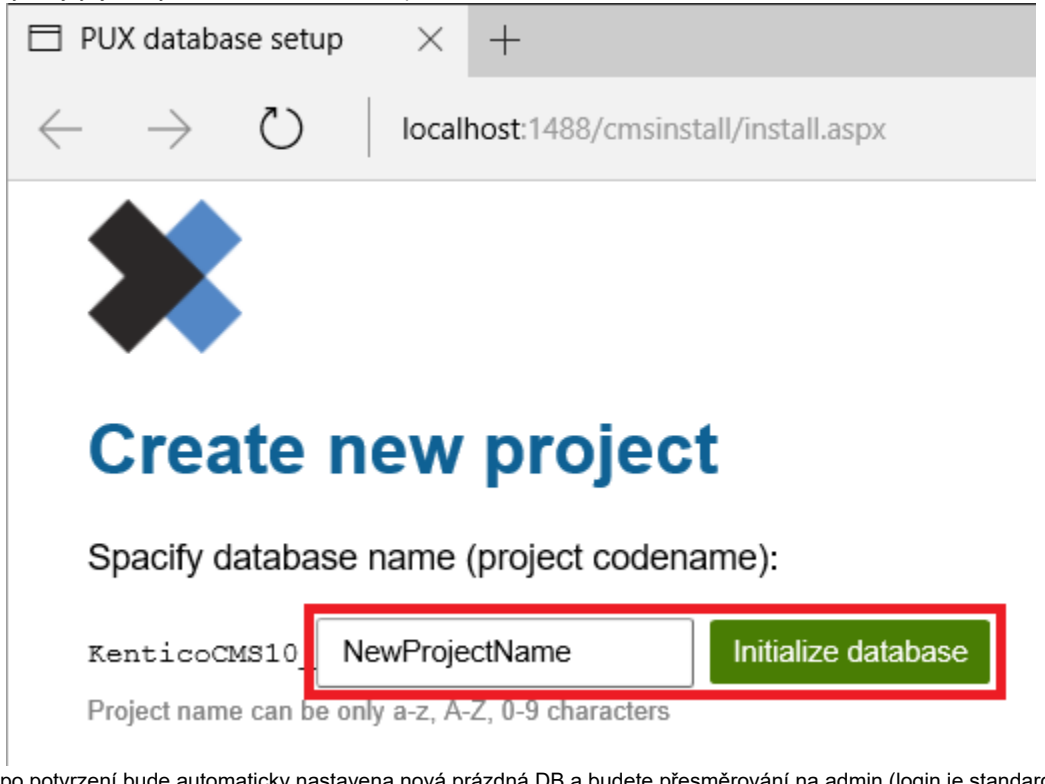

6. po potvrzení bude automaticky nastavena nová prázdná DB a budete přesměrování na admin (login je standardně administrator / bez hesla)

## **Moduly**

Puxstack využívá [Gulp.](https://gulpjs.com/) Gulp musí být nainstalovaný jako globální modul, ostatní moduly se instalují lokálně. Pro zamezení zbytečných duplicit na filesystému se moduly instalují do domovského adresáře uživatele do složky Documents a do projektových adresářů se linkují symbolickým odkazem.